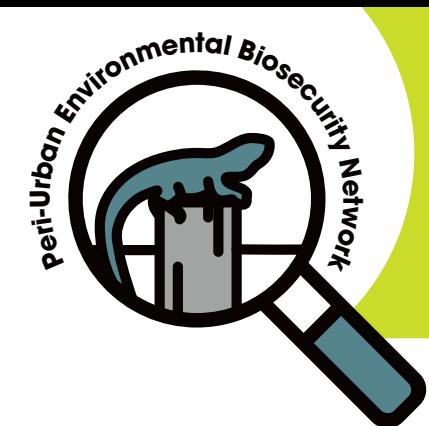

## **Join the toad hunt! Toad at the Hive observation event 6–14 February 2021**

## **NSW is on the hunt for cane toads!**

Cane toads love to eat bees so beekeepers can assist by looking out for them around backyard hives.

## **WHEN:**

The event will run from 6 –14 February 2021.

In the summer months when cane toads are more active and the nights are warm, bees cluster at the front of hives for ventilation. At night cane toads will sit at the entrance of the hives and feast. Hives are particularly vulnerable if located near fresh water or near places where toads can shelter during the day.

## **HOW:**

**1Register** at nswtrade.wufoo.com/forms/ toad-at-the-hive/

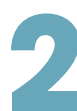

**Download** one of the free reporting apps to your mobile device.

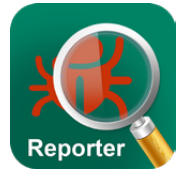

The preference to report for this blitz is the **MyPestGuide Reporter** app. Experts will identify the pest and a reply will be provided. See instructions on how to report using the MyPestGuide Reporter app.

OR

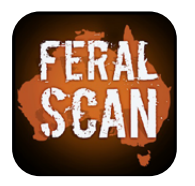

**FeralScan:** a free resource to map sightings of pest animals. ToadScan is part of the FeralScan app and records toad sightings. See instructions on how to report using FeralScan.

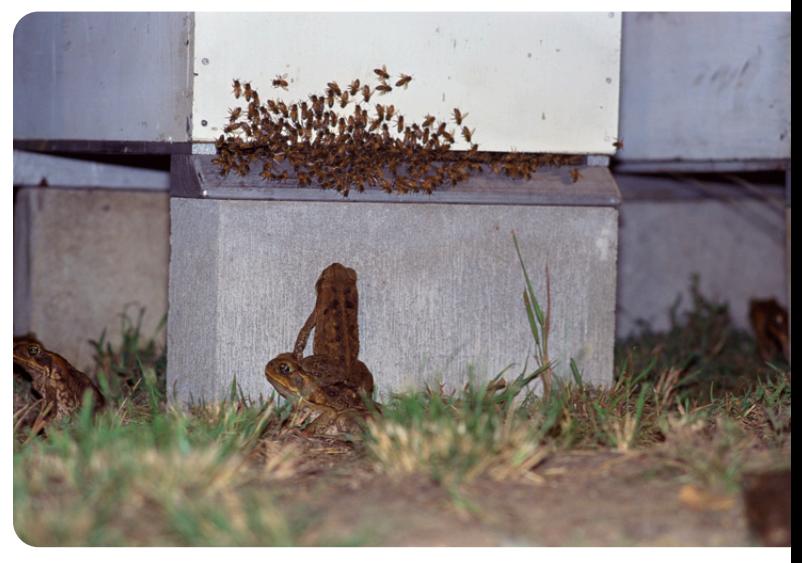

Photo: Cane toads (*Bufo Marinus*) attacking bees at the hive entrance, Queensland. Credit © Mark Payne-Gill naturepl.com

**3Observe your hives<br>
around 9.30pm or local<br>
as this is when toods<br>
soorch for food Use a term around 9.30pm or later** as this is when toads search for food. Use a torch (a red beam is best as bees may fly at white light). Wear your protective gear if you're more comfortable.

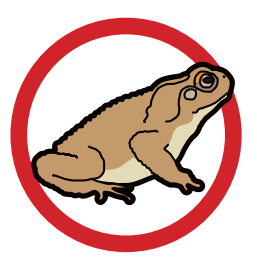

**4**Report it! If you see a toad, it is important NOT to kill it as it may be a native toad or frog. **Take a photo** and use the MyPestGuide Reporter or FeralScan app to report your sighting.

EVERY BIT<br>COUNTS.

Even if you don't keep bees you are welcome to participate in the event by looking in your backyard, open areas or local fresh waterways.

For more information...

#### **Peri-urban Environmental Biosecurity Network (PEBN)**

www.extensionaus.com.au/periurbanenvirobiosecurity

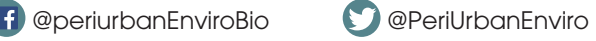

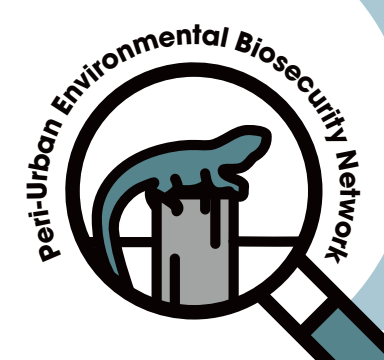

## **How to report pests**

**to the Peri-urban Environmental Biosecurity Network using the MyPestGuide Reporter™ app** 

# **Reporting is easy**

■ Download the free<br>MyPestGuide™<br>Reporter from the A MyPestGuide™ Reporter from the App Store or Google Play.

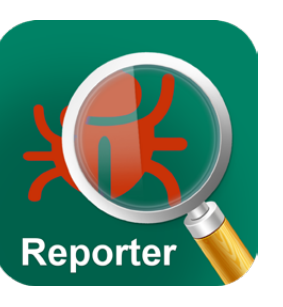

**2**Look for any of these pests around your local area.

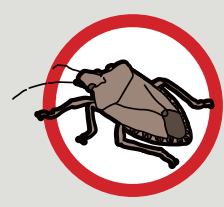

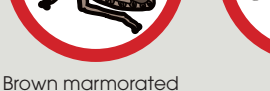

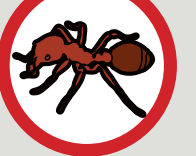

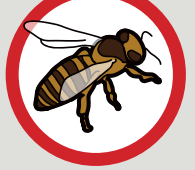

Fire ant **Asian honey bee** 

## **Report it!**

stink bug

If you think you have found an unusual plant pest or disease, report it!

**MyPestGuide Reporter** app

OR online **mypestguide.agric.wa.gov.au**

OR call the **Exotic Plant Pest hotline** 1800 084 881

OR email biosecurity@dpi.nsw.gov.au

## **If in doubt, still report!**

All reports are valuable even if they don't turn out to be exotic pests. They provide useful data that underpins pest-free status in many areas of agriculture.

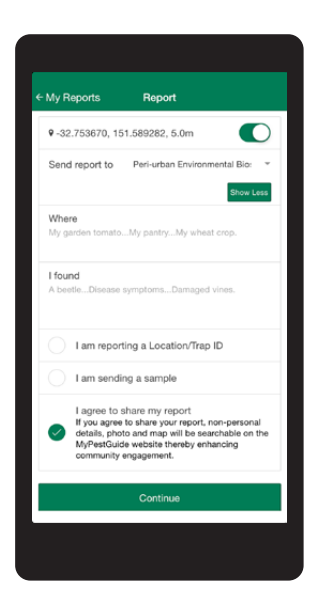

#### **3**Report your observation.

- **1. Take a photo on your phone**
	- **2. Open the MyPestGuide Reporter app**

#### **3. Create a report**

a. Add a photo

b. Click 'Show More' and select the 'Peri-urban Environmental Biosecurity program

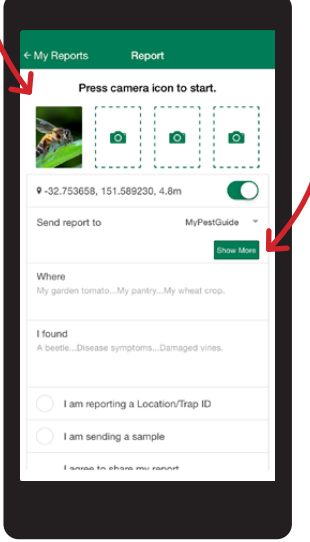

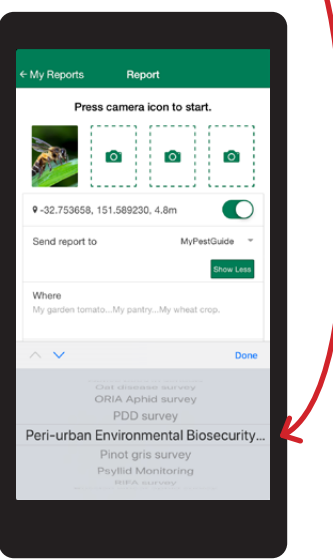

#### **4. Enter details about your observations**

- a. Describe your environment and what you found
- b. Agree to share the report and click 'Continue'
- c. Provide any other relevant details such as your state, email and phone

**5. Click 'Send' and your report is complete!**

#### **Peri-urban Environmental Biosecurity Network (PEBN)**

www.extensionaus.com.au/periurbanenvirobiosecurity @periurbanEnviroBio @PeriUrbanEnviro

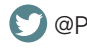

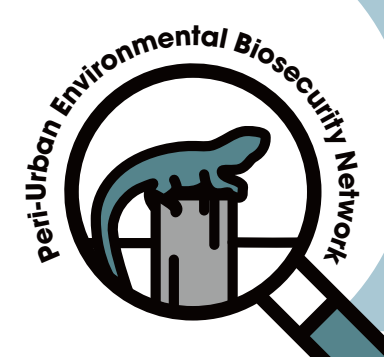

## **How to report pests**

**to the Peri-urban Environmental Biosecurity Network using the FeralScan app**

# **Reporting is easy**

**1**Download the free<br>**1** FeralScan app from<br>the App Store or<br>**600010 Blay** FeralScan app from the App Store or Google Play.

> **2**Look for these pests in your local area.

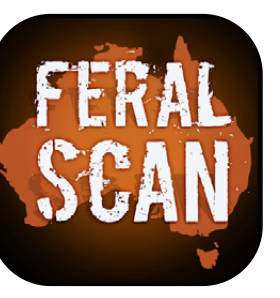

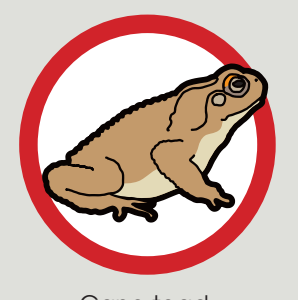

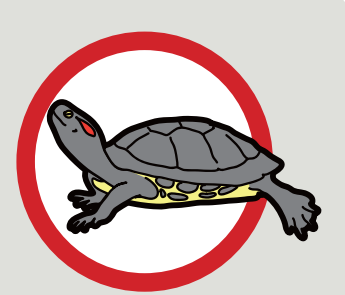

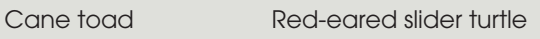

### **Report it!**

If you think you have found a cane toad, red-eared slider turtle or other invasive pest, report it!

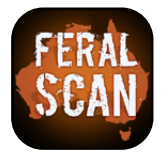

**FeralScan** app OR online **feralscan.org.au** OR call the **Invasive Species Unit** 1800 680 244 OR email invasive.species@dpi.nsw.gov.au

#### **3**Report your observation.

- **1. Take a photo on your phone**
	- **2. Open the FeralScan app**

#### **3. Record your sighting**

a. Select 'Toad'. Note: To report a redeared slider turtle sighting select 'New Pests' on the FeralScan app and follow the instructions

FERALSCA **FeralScan**<br>**PEST MAPPING pest**SMART

#### **4. Enter details about your sighting**

- a. The date and location will automatically appear
- b. Answer all relevant questions and provide your email address
- c. Upload a photo
- **5. Click 'Submit' and your report is complete!**

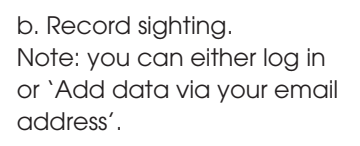

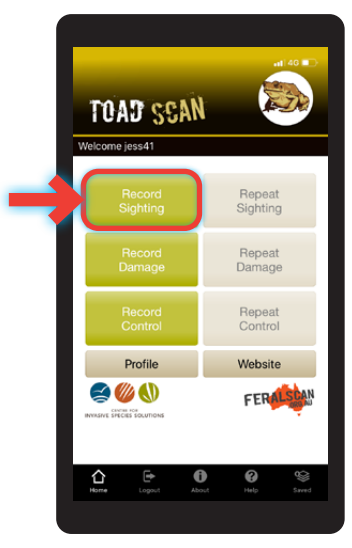

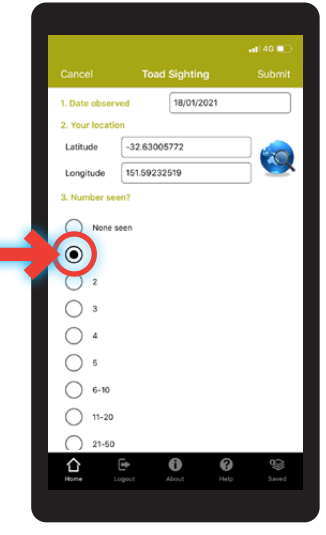

#### **Peri-urban Environmental Biosecurity Network (PEBN)**

www.extensionaus.com.au/periurbanenvirobiosecurity @periurbanEnviroBio @PeriUrbanEnviro

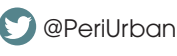